# $Prephase:$

Take from the dCacheToGo image.

USB stick or download from

http://www.dcache.org/downloads/virtual/dCacheToGo‐V06\_pnfs.vdi.gz or

http://www.physik.rwth‐aachen.de/~oleg/dCacheToGo‐V06\_pnfs.vdi.gz

Some useful accounts for the dCacheToGo image (user /password): *root/.school ui\_user*/ *.grid* dCache admin : admin/dickerelch

# *Installing Chimera*

Start dCacheToGo image and login as root user. Make sure that neither dCache nor PNFS running.

*# /opt/d‐cache/bin/dcache stop*

Stop and unmount PNFS:

*# /etc/init.d/pnfs stop* 

The following is the installation procedure described in the wiki page: http://trac.dcache.org/projects/dcache/wiki/ChimeraSetup

# Create Chimera database:

*# createdb chimera ‐U postgres*

Create tables in Chimera database,

*# psql chimera < /opt/d‐cache/libexec/chimera/sql/create.sql ‐U postgres*

#### And the store‐procedures:

*# createlang plpgsql chimera ‐U postgres*

*# psql chimera < /opt/d‐cache/libexec/chimera/sql/pgsql‐procedures.sql ‐U postgres*

Use your favorite text editor to modify the file: /opt/d‐cache/config/dCacheSetup Insert the line:

## *PermissionHandlerDataSource=diskCacheV111.services.PnfsManagerFileMetaDataSource*

and add the line to enable the companion information into Chimera :

cacheInfo=pnfs

enable Chimera as namespace in the file: /opt/d-cache/etc/node\_config

NAMESPACE=chimera

Configure NFS server:

#### Modfy */etc/exports* file to manage exports.

### / localhost(rw)

# /pnfs

#### Start Chimera:

*# /opt/d‐cache/libexec/chimera/chimera‐nfs‐run.sh start*

#### Mount admin view to configure Chimera

*# mount localhost:/ /mnt*

#### Create root Chimera namespace in the same as directorzstructure PNFS

# mkdir ‐p /mnt/pnfs/dcache.org/tape # mkdir ‐p /mnt/pnfs/dcache.org/dcms

### Add tags for disk and tape directories.

# echo "TAPE" > /mnt/pnfs/dcache.org/tape/'.(tag)(sGroup)' # echo "StoreName TAPE" > /mnt/pnfs/dcache.org/tape/ '.(tag)(OSMTemplate)' # echo "SE" > /mnt/pnfs/dcache.org/dcms/'.(tag)(sGroup)' # echo "StoreName SE" > /mnt/pnfs/dcache.org/dcms/'.(tag)(OSMTemplate)'

#### Enable DCap for mounted system (e.g. *dccp /pnfs/dcache.org/dcms/file1 /tmp/file1*), execute:

# mkdir /mnt/admin/etc/config/dCache # touch /mnt/admin/etc/config/dCache/dcache.conf # touch /mnt/admin/etc/config/dCache/'.(fset)(dcache.conf)(io)(on)' # echo "hal9000.dcache.org:22125" > /mnt/admin/etc/config/dCache/dcache.conf

### unmout NFS

# umount /mnt

Now we have installed Chimera namespace an all what we need to check functionality of Chimera

# *Check Chimera functionality*

#### Mount Chimera:

# mount localhost:/pnfs /pnfs

Run install script (yes recommended to start installation script after each modification of the dCache configuration files) :

# /opt/d‐cache/install/install.sh

## and start dCache

# /opt/d‐cache/bin/dcache start

.... Starting chimeraDomain Done (pid=xxxx) ....

## Vrify that PnfsManager is working and is using Chimera:

# ssh ‐c blowfish ‐p 22223 ‐l admin localhost admin@hal9000's password: (dickerelch)

 *dCache Admin (VII) (user=admin)*

(local) admin > cd PnfsManager (PnfsManager) admin > info

### Leave the admin console

(PnfsManager) admin >..

(local) admin > logoff

# Launch some test data transfer

#/opt/d‐cache/dcap/bin/dccp /etc/group /pnfs/dcache.org/dcms/some.file.on.chimera *635 bytes in 0 seconds*

## And check Chimera pnfsid ID tag

#cat '/pnfs/dcache.org/dcms/.(id)(some.file.on.chimera)' *00009DAAAA1096FF407C9E8CB5BBF272FF40*

# *Migration*

# Stop dCache, Chimera and PNFS services Make sure that the dCache and PNFS not running.

# /opt/d‐cache/bin/dcache stop

*Using CATALINA\_BASE: /opt/d‐cache/libexec/apache‐tomcat‐5.5.20 Using CATALINA\_HOME: /opt/d‐cache/libexec/apache‐tomcat‐5.5.20 Using CATALINA\_TMPDIR: /opt/d‐cache/libexec/apache‐tomcat‐5.5.20/temp Using JRE\_HOME: /usr/java/jdk1.6.0\_12 Stopping srm‐hal9000 (pid=14004) .....*

*.... Done*

# Shutdown Chimera‐NFSv3 interface

# umount /pnfs

# /opt/d‐cache/libexec/chimera/chimera‐nfs‐run.sh stop

# Install the migration tool pnfsDump:

# rpm -ivh "http://www.dcache.org/downloads/pnfs/RPMs/pnfs-dump-1.0.11-1.i386.rpm"

http://www.dcache.org/downloads/pnfs/RPMs/pnfs‐dump‐1.0.11‐1.i386.rpm

### Prepare Chimera for migration.

# psql -U postgres -f /opt/pnfs/share/sql/prep-chimera-for-migration.sql chimera

#### Migrate contain of dcms:

To generate SQL migration script you need do determinate our source directory in PNFS and destination directory in Chimera with usually has a same name but different ID

# Discover the source ID pnfsid (from pnfs) Start Pnfs:

# /etc/init.d/pnfs start

## Get pnfsid dcms directory.

# cat '/pnfs/dcache.org/.(id)(dcms)'

*000200000000000000001060*

#### Stop pnfs

# /etc/init.d/pnfs stop

# Discover the source ID pnfsid (from Chimera) Start Chimera

# /opt/d‐cache/libexec/chimera/chimera‐nfs‐run.sh start

#### Mount Chimera

# mount localhost:/pnfs /pnfs

## Determine destination Chimera pnfsid for dcms .

# cat '/pnfs/dcache.org/.(id)(dcms)'

*0000EF3B9272D7A6465784C843402981710B (looks a similar but not the same)*

### Unmount and stop Chimera

# umount /pnfs

# /opt/d‐cache/libexec/chimera/chimera‐nfs‐run.sh stop

 $1 - -$ 

# Start PNFS ( now we need only PNFS shared memory )

#/etc/init.d/pnfs start

#### And build the SQL migration script

#/opt/pnfs/tools/pnfsDump <sup>|</sup>r 0002000000000000000001060 -o/tmp/dcms\_pnfs-2chimera.sql -vv -d0 chimera -2 -p 00000EF3B9272D7A6465784C843402981710B

Final stats:

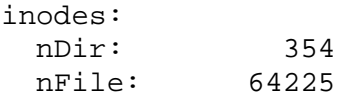

```
 nUnknown: 0 
 nSkipped: 0 
   ----------------- 
  Total: 64579 
Major DB errors: 0 
Cache queries: 2124 (hits: 1062, misses: 0) 
Time elapsed: 205.5s (00:03:25.5) 
    dbserver: 200.5s (00:03:20.5) 
 overhead: 2.0s (00:00:02.0) 
 pnfsDump: 3.0s (00:00:03.0) 
Average inode processing rate: 315 Hz
```
#### Generate md5sum verification file

#/opt/pnfs/tools/pnfsDump -r 0002000000000000000001060 -o /tmp/dcms\_pnfs-verifymd5sum ‐vv ‐d0 verify ‐r

#### And storage verification files

# /opt/pnfs/tools/pnfsDump ‐r 000200000000000000001060 ‐o /tmp/dcms\_pnfs‐verify‐ storageinfo ‐vv ‐d0 files ‐f

With the same method generate SQL script, and the verification files for the /pnfs/dcache.org/tape directory

### Stop PNFS

# /etc/init.d/pnfs stop

### Inject data to Chimera.

# psql ‐U postgres ‐f /tmp/dcms\_pnfs‐2‐chimera.sql chimera | grep error

This make take approximately 6 minutes to complete.

# psql ‐U postgres ‐f /tmp/tape\_pnfs‐2‐chimera.sql chimera| grep error

## Convert StorageInfo locations to URIs Download script:

# wget "http://www.dcache.org/downloads/osm2chimera.sql"

#### Convert how StorageInfo locations are stored.

# psql ‐U postgres ‐f osm2chimera.sql chimera

# echo "select osm2chimera();" | psql ‐U postgres chimera

# *Verifying the data*

#### Download the storage info check script

# wget "http://www.dcache.org/downloads/pnfs/migration‐check‐0.0.3.tar.gz"

# tar xzvf migration‐check‐0.0.3.tar.gz

#./migration‐check.sh /tmp/dcms\_pnfs‐verify‐storageinfo

## Stop PNFS

# /etc/init.d/pnfs stop

### Start and mount Chimera

# /opt/d‐cache/libexec/chimera/chimera‐nfs‐run.sh start # mount localhost:/pnfs /pnfs

## Verify md5sum info

# cd /pnfs/dcache.org/dcms # md5sum -c /tmp/dcms\_pnfs-verify-md5sum | grep -v :\ OK\$

# *Register the pools*

# Make a simply copy of cache‐location data Copy the companion data into the Chimera database.

# pg\_dump ‐U postgres ‐t cacheinfo companion | psql ‐U postgres chimera.

# With help of conversions script companion2chimera.sql populate t\_locationinfo table with imported data:

# wget "http://www.dcache.org/downloads/osm2chimera.sql"

# psql ‐U postgres ‐f companion2chimera.sql chimera

# echo "select companion2chimera();" | psql ‐U postgres chimera

### List all databases

psql ‐l ‐U postgres

List of databases

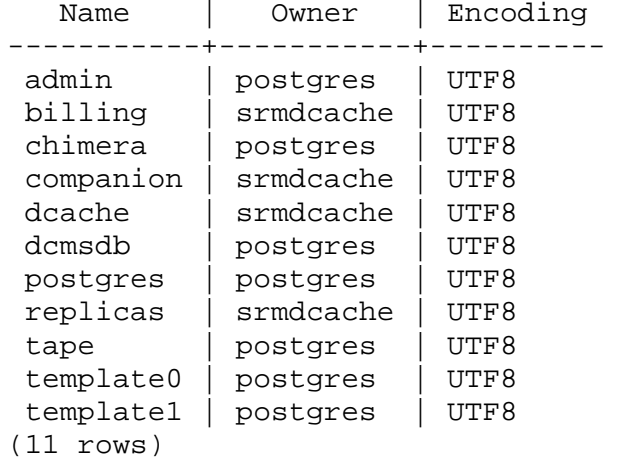

On the final step drop unused databases, admin, companion, dcmsdb, tape databases with command dropdb

# dropdb –U postgres admin

End‐‐‐